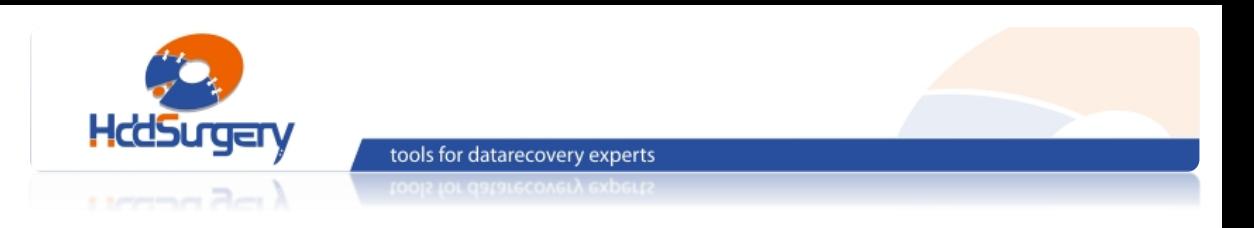

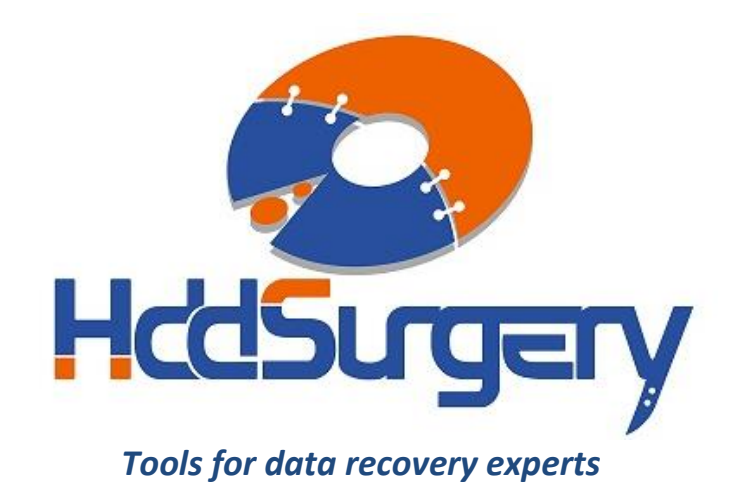

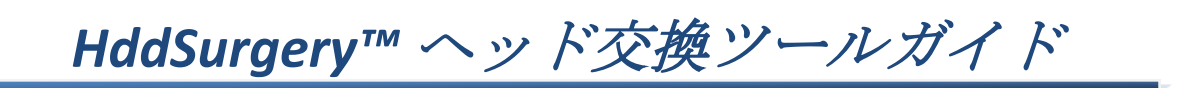

*HDDS Sea 2.5" Slim set*

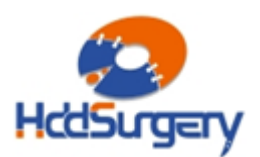

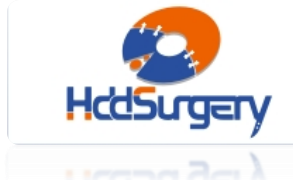

**目次:**

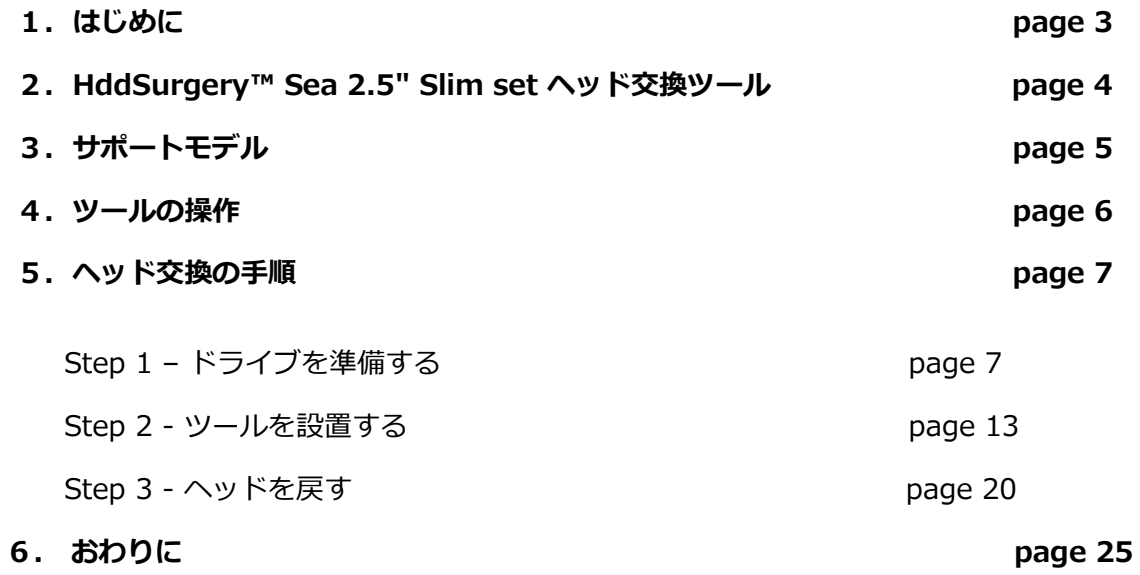

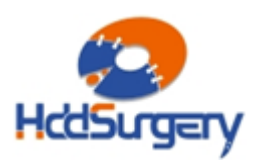

Page **3** of **25**

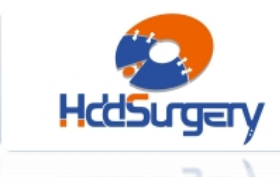

### **1.はじめに**

このガイドは、弊社ツールの使用方法に関する簡易マニュアルです。

このガイドでは、使用者がデータ復旧経験を有する上級者であることを想定していますの で、初心者向けの教育には適しておりません。

tools for datarecovery experts

このツールを使用するには、適切なソフトウェアのサポートが必要です。ACE Lab、 Salvation Data、Copy-r などの、十分に実績のあるメーカーの製品を使用することをお勧め します。

HddSurgeryTM ツールがなくてもデータ復旧作業は可能ですし、多くの場合、従来のヘッ ド交換方法は十分に効果的です。HddSurgeryTMが開発された目的は、故障ドライブのヘッド 交換作業の安全性を保証することにあります。HddSurgery™ ツールを使用すれば、読み込 み・書き込みヘッドとプラッターの接触を防ぐことができます。正しい教育を受けること で、高度なデータ復旧作業も可能になります。

経験豊富な専門家は、このツールがなくても復旧作業ができますが、このツールを使用す ることによって、より高い安全性を得ることができます。

接触しないとは、故障ドライブからヘッドを取り外し、ドナーに取り付ける時、ヘッドと ヘッドの接触、ヘッドとプラッターが接触しないという意味です。古い方法では接触する場 合があり、物理損傷があるドライブの場合には、特に接触する可能性が高くなります。

本製品は、ヘッド交換作業を容易にするためのツールであり、ヘッドの互換性に関する問 題は解決しません。

*HddSurgeryTM は、このツールを通じて発生する損傷に関して責任を負いません。* HddSurgeryTM は、障害ディスクやドナーディスクのデータに関して責任を負いません。

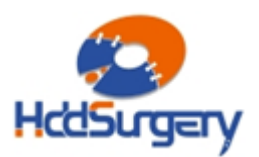

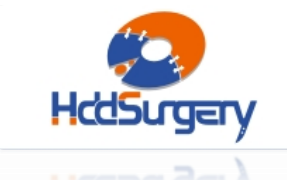

# **2.HddSurgery™ Sea 2.5" Slim set ヘッド交換 ツール**

tools for datarecovery experts

HddSurgery™HDDS Sea 2.5 "Slim set は、Seagate 製 2.5 inch スリムハードドライ ブのヘッドを安全で簡単に交換することができるヘッド交換ツールです。

セット内容:

- Sea 2.5" Slim 1 プラッタ 1 枚構成で、ヘッドがランプにパーキングされる 2.5 "Seagate スリム ハードドライブモデルに使用できます。
- $Sea 2.5"$  Slim 2 プラッタ 2 枚構成で、ヘッドがランプにパーキングされる 2.5"Seagate スリム ハードドライブモデルに使用できます。

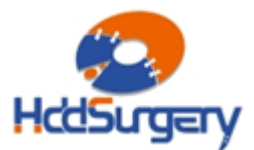

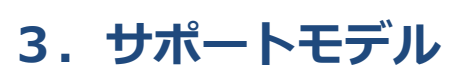

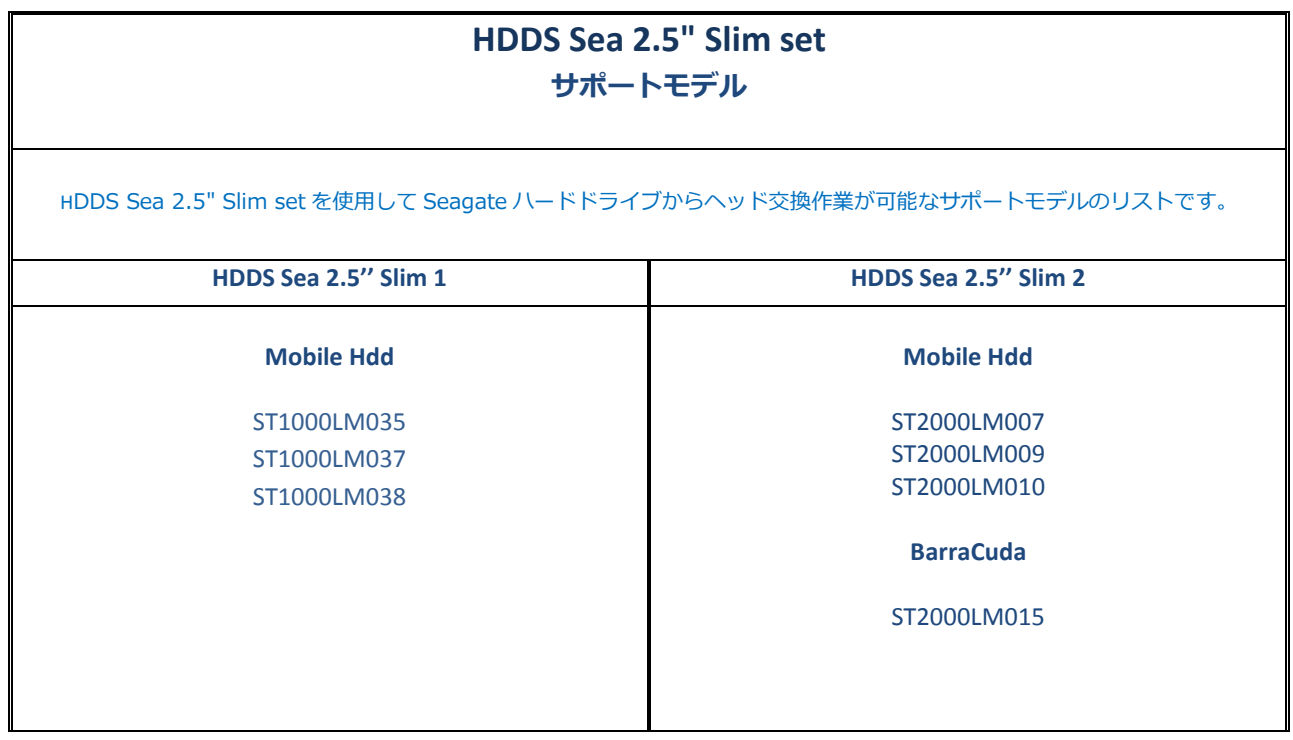

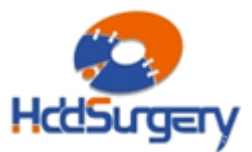

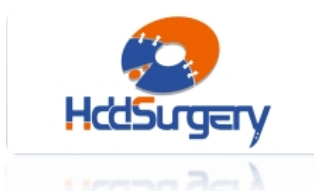

### **4.ツールの操作**

ツールを使用しないときには、ツールは、必ずツールと一緒にお届けした木材ケースに 保管してください。このように取り扱ってのみツールが壊れる可能性がある状況からも、 安全かつ完全に収納することができます。

木材ケースからツールを取り出すときには、常にツールの胴体部分を持って取り外し、 ヘッドを持ち上げるツールの先端部分は絶対に触らないでください。

ハードドライブのプラッターは微細な埃や汚染物質に非常に敏感なため、ツールを使用 する前は必ずツールが汚れていないことを確認してから使用してください。ツールは、精 製綿またはアルコールで拭くことができます。ヘッドを持ち上げるツールの先端をクリー ニングする際は、特に注意して拭いてください。

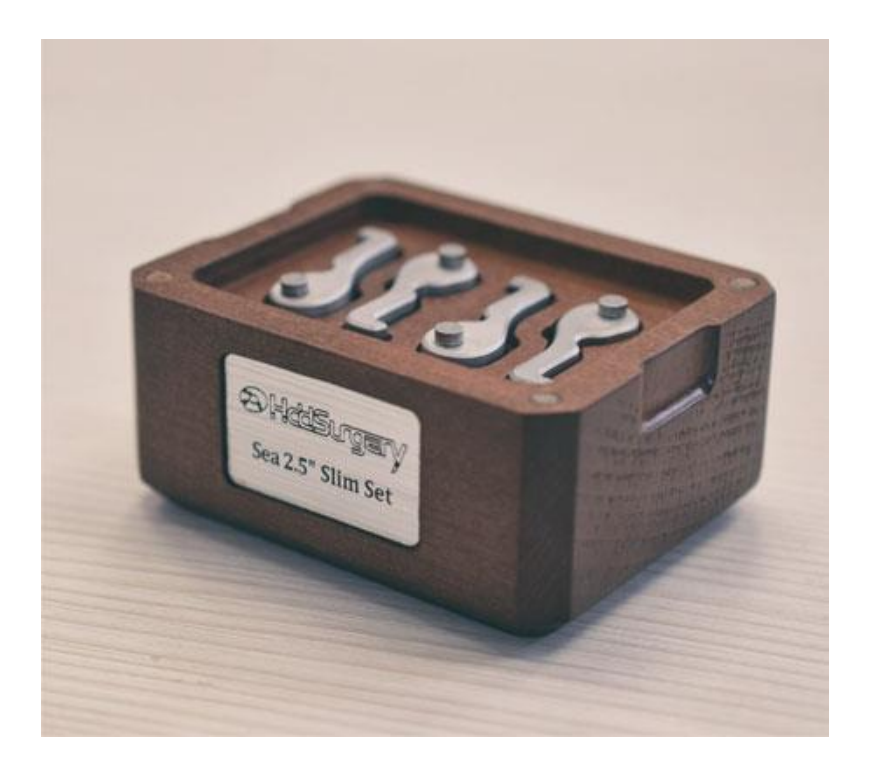

写真 4.1. HDDS Sea 2.5" Slim set

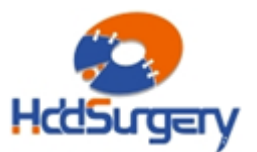

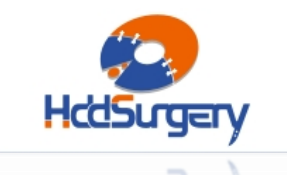

## **5.Seagate slim ハードドライブのヘッド交換手順**

#### **Step 1 –ドライブの準備**

ドライブからラベルを全て剥がし、PCB を慎重に取り外します。

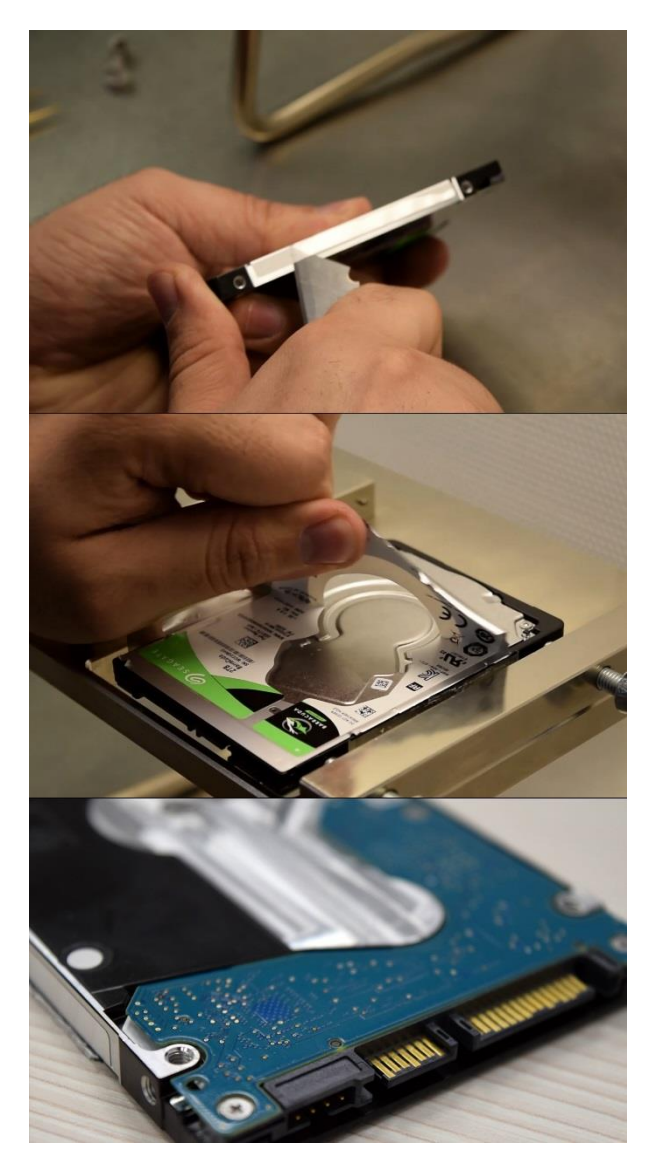

写真 5.1. ドライブの準備

蓋を固定しているネジを全て外します。ヘッドを固定しているスクリューには、ペンタ ローブベドライバーを使用します。

蓋を取り外すと、ドライブが開きます。

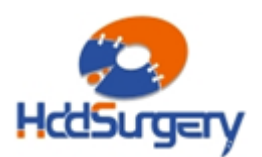

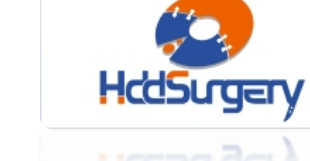

Page **8** of **25**

tools for datarecovery experts

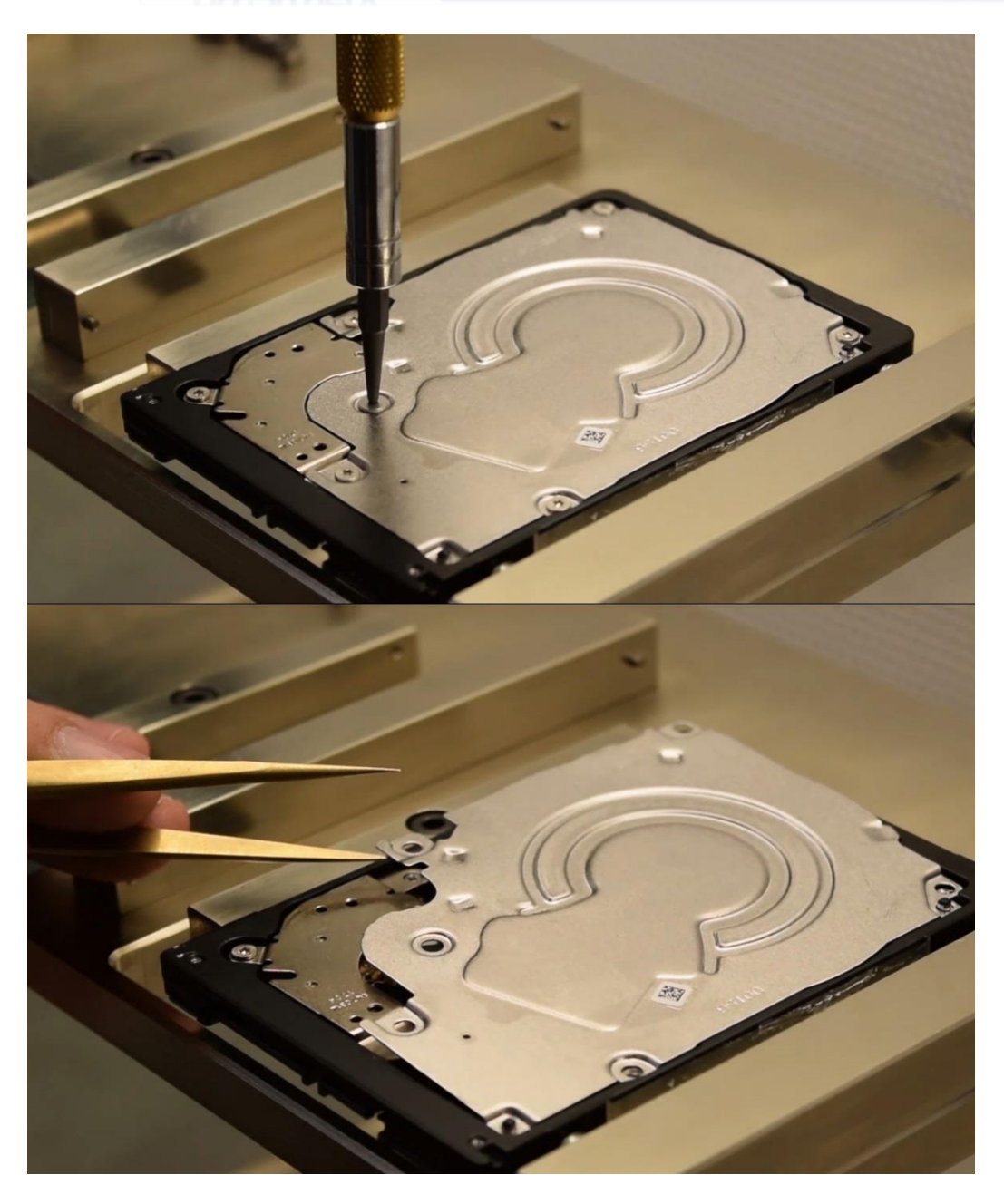

写真 5.2. 蓋を外す

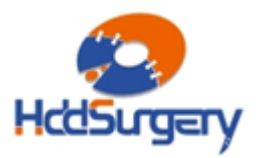

#### フラットケーブルコネクタを固定しているネジを外します。

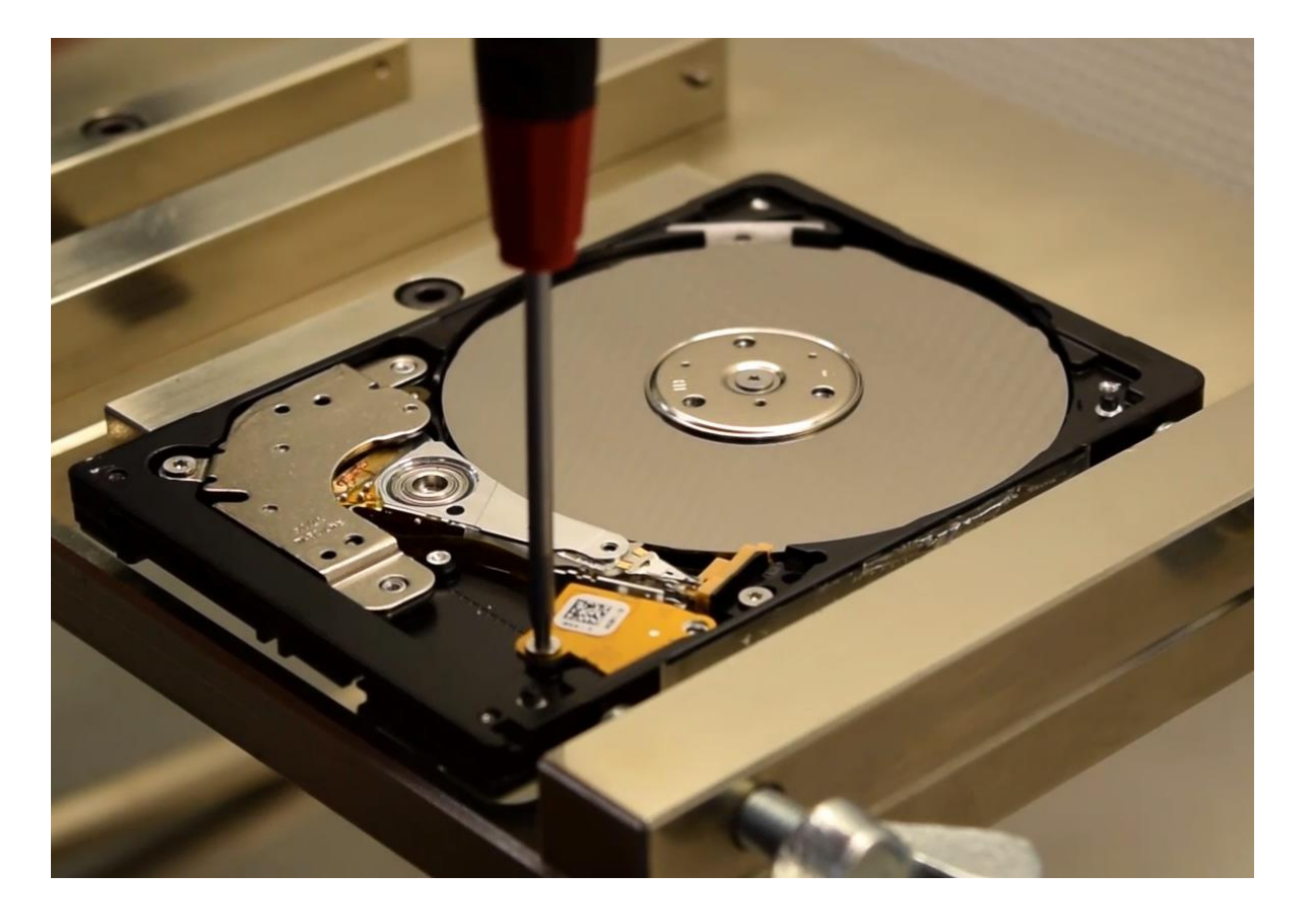

写真 5.3. フラットケーブルを取り外す

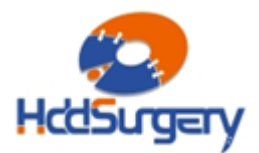

ヘッドが動くのを防ぐために、ボルトで締めて固定しておきます。

Page **10** of **25**

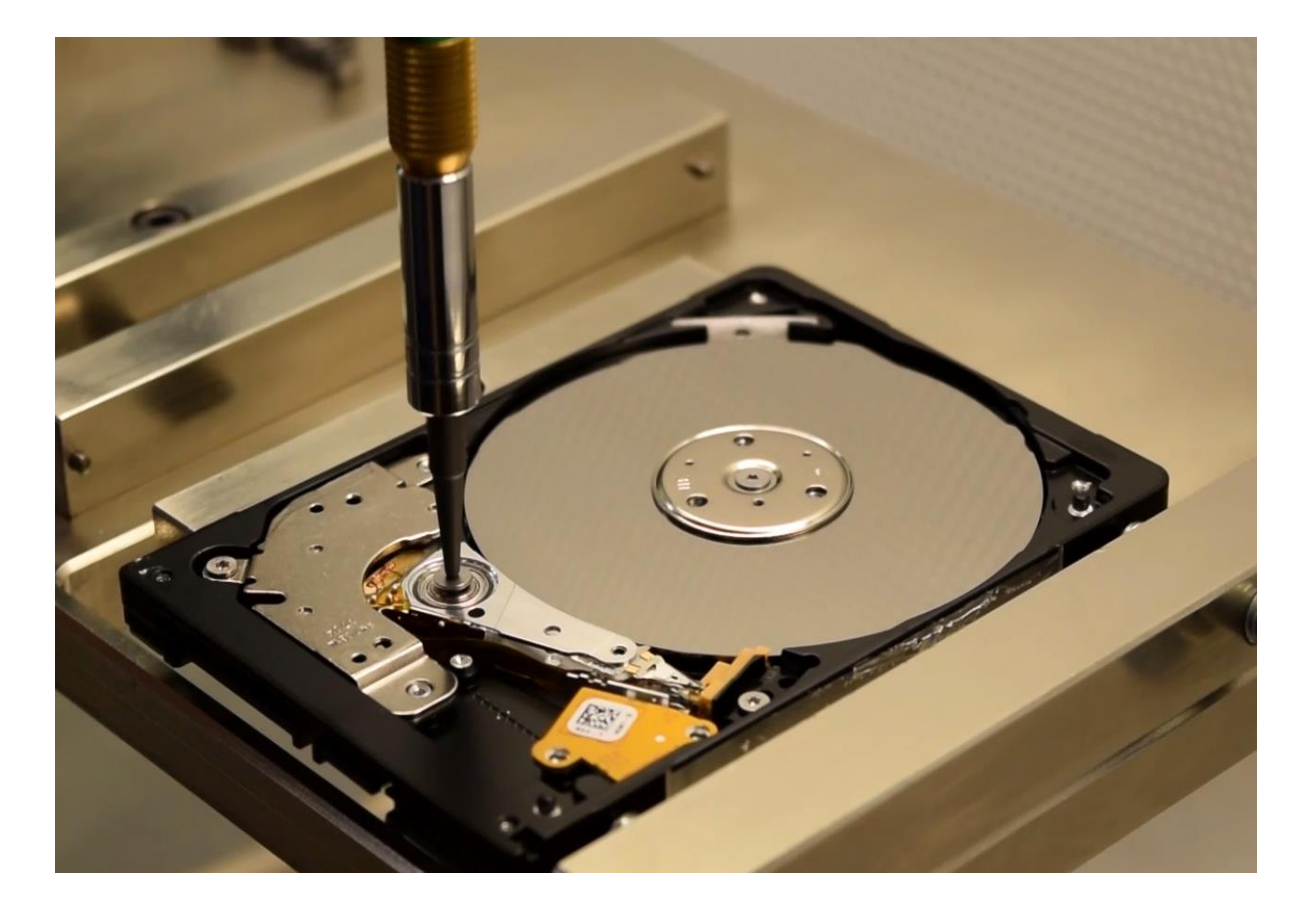

写真 5.4. ヘッドを固定するためボルトを締める

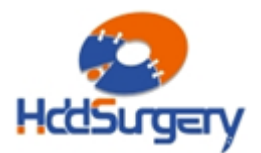

ネジを外し、上部マグネットを慎重に持ち上げます。

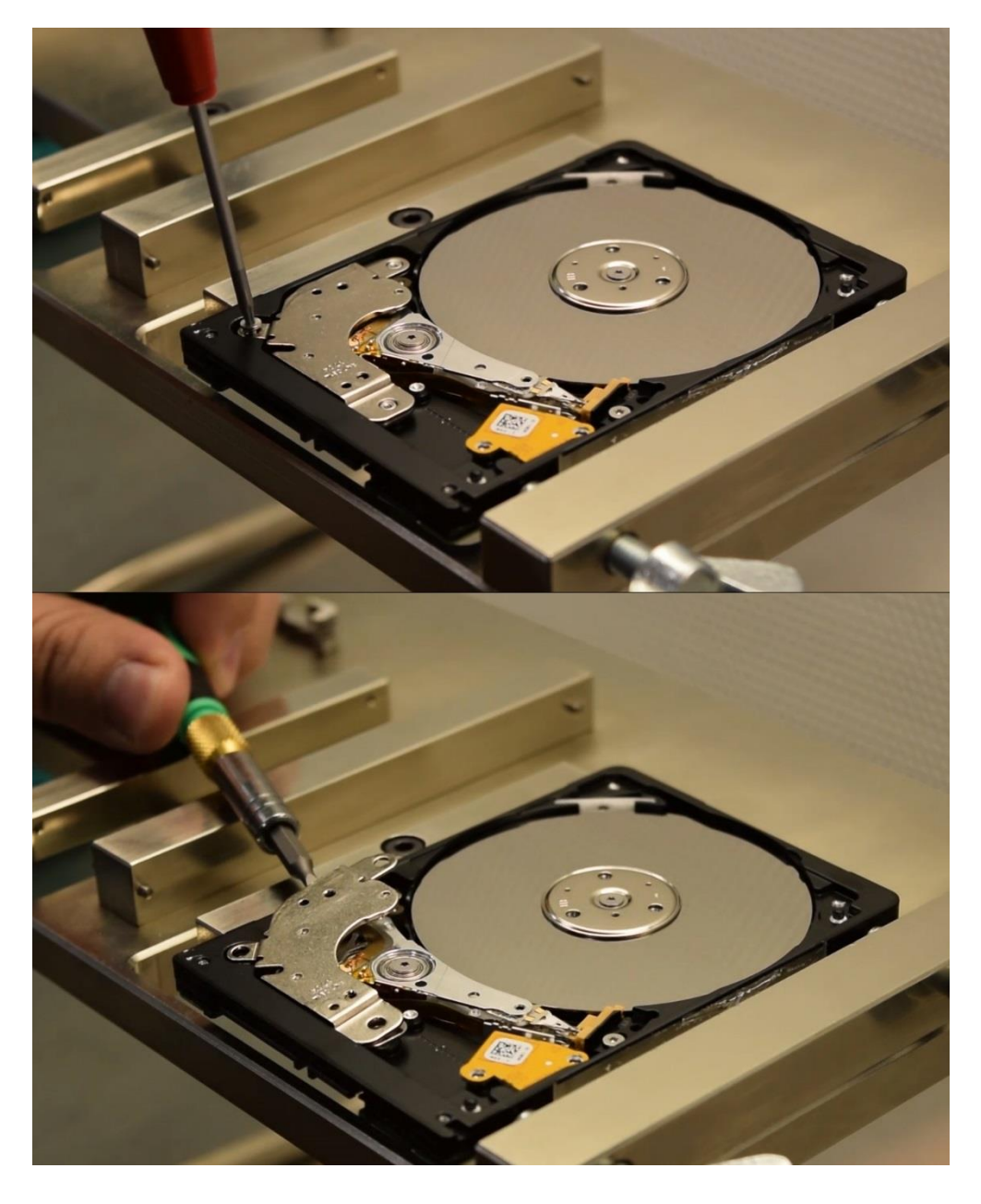

写真 5.5. マグネットを取り外す

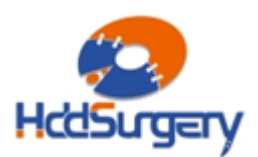

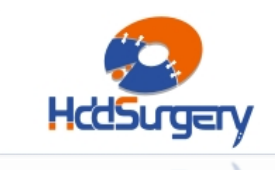

不用意に動かないように、ネジを締めて下部マグネットを固定します。

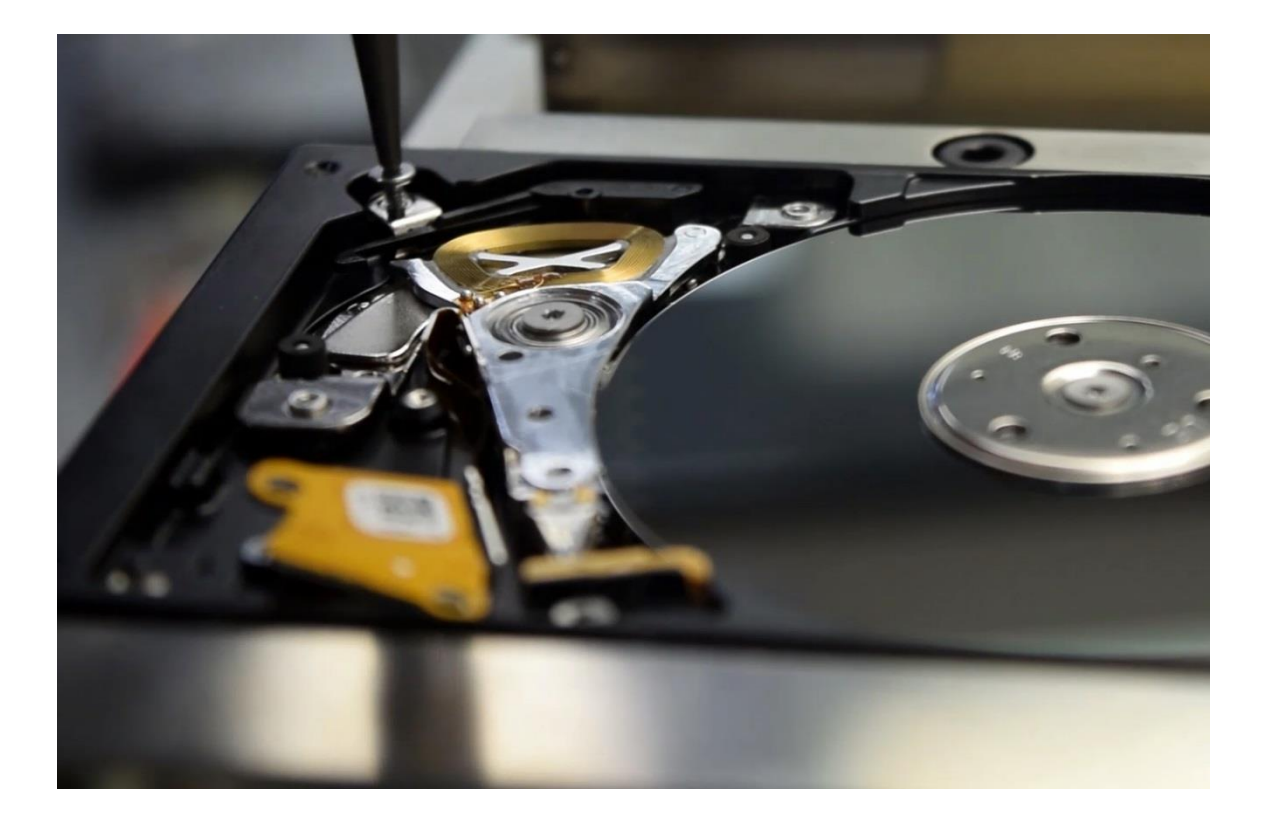

写真 5.6. 下部マグネットを締める

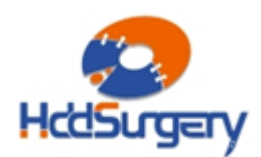

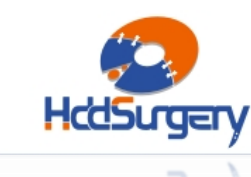

#### **Step 2 –ツールの取り付け**

ツールの軸をヘッドアームの小さな穴に慎重に合わせます。

ツールの先端がヘッドから離れた位置にあることを確認したら、穴にツールの軸を通し て完全に押し入れます。 ツールの軸は、簡単に穴を通らなければなりません。

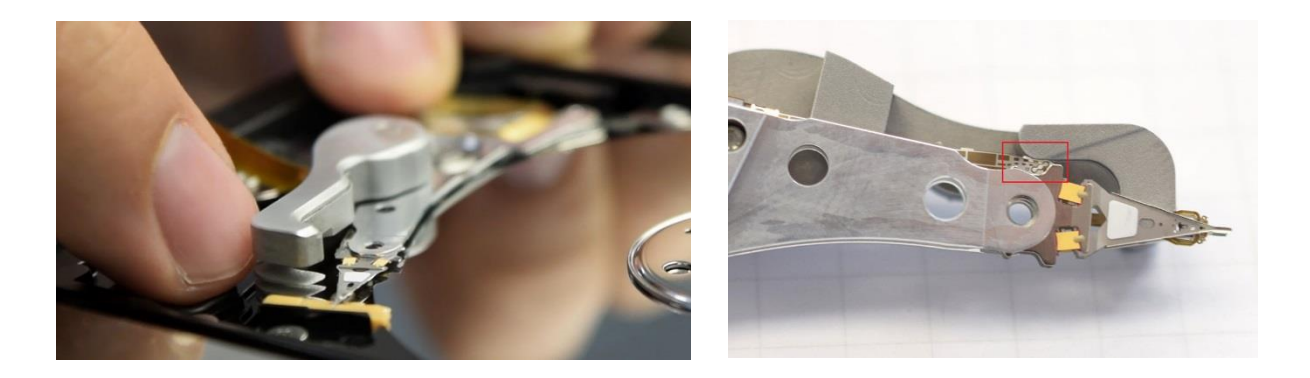

#### 写真 5.7. ツールを取り付ける

ツールの先端がヘッドの間に来るようにツールを押し込みます。

ツールの先端部分は、ヘッド間の距離を保ち互いに接触しないようにします。

ツールを挿入している間、プラッタに向けてヘッドがわずかに動く可能性があります。

**【注意】**

**ヘッドが持ち上がったら、ツールを押すのを止めてください。ツールを押し続けると、 ヘッドの精密部品が損傷する場合があります(写真 5.7 右)。**

ヘッドが損傷する可能性がありますので、このプロセスは細心の注意をはらって行って ください。

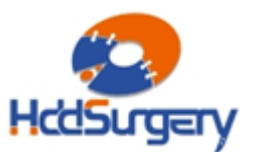

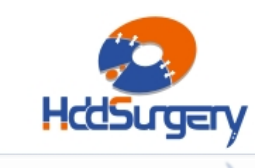

ツールを取り付けたら、ヘッドをプラッター上に静かに移動させます。ランプが取り外 せるようになると停止します。

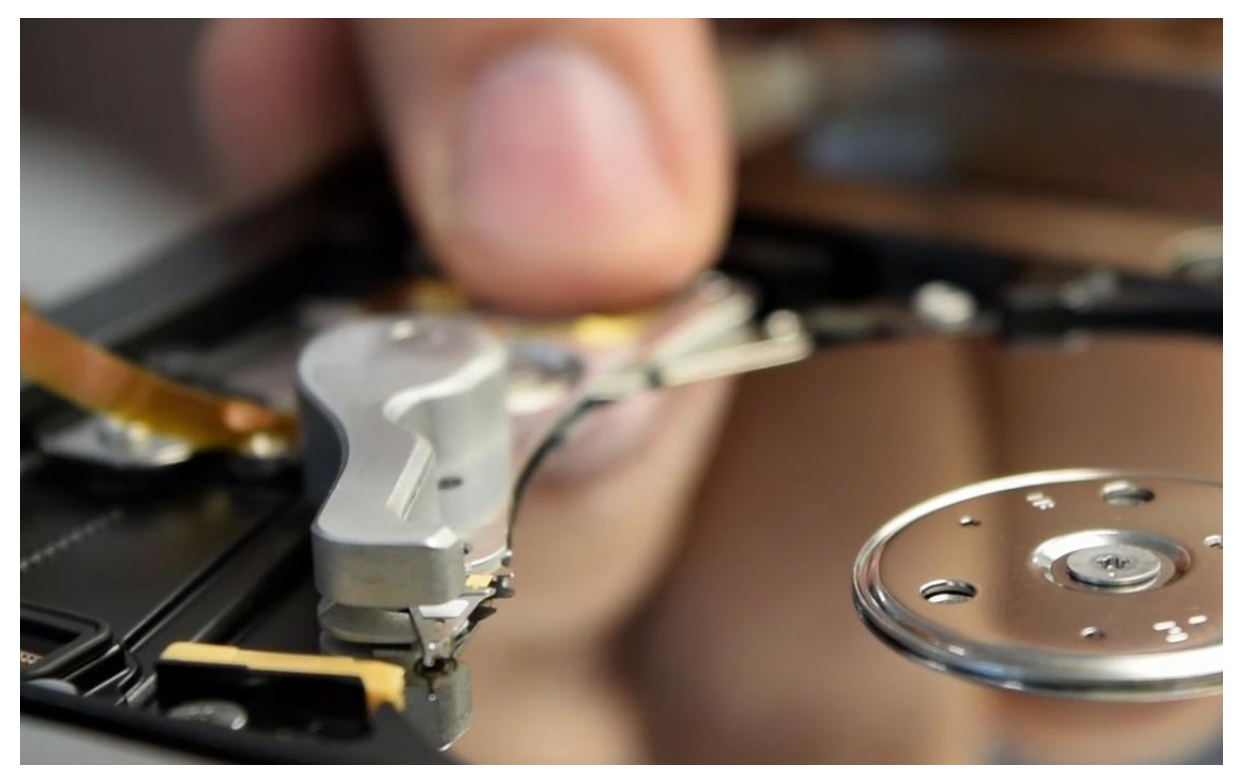

写真 5.8.プラッター上にヘッドを移動させる

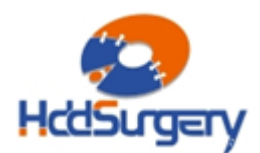

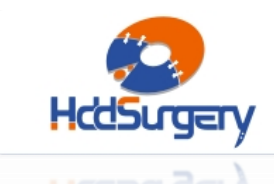

ランプを取り外します。

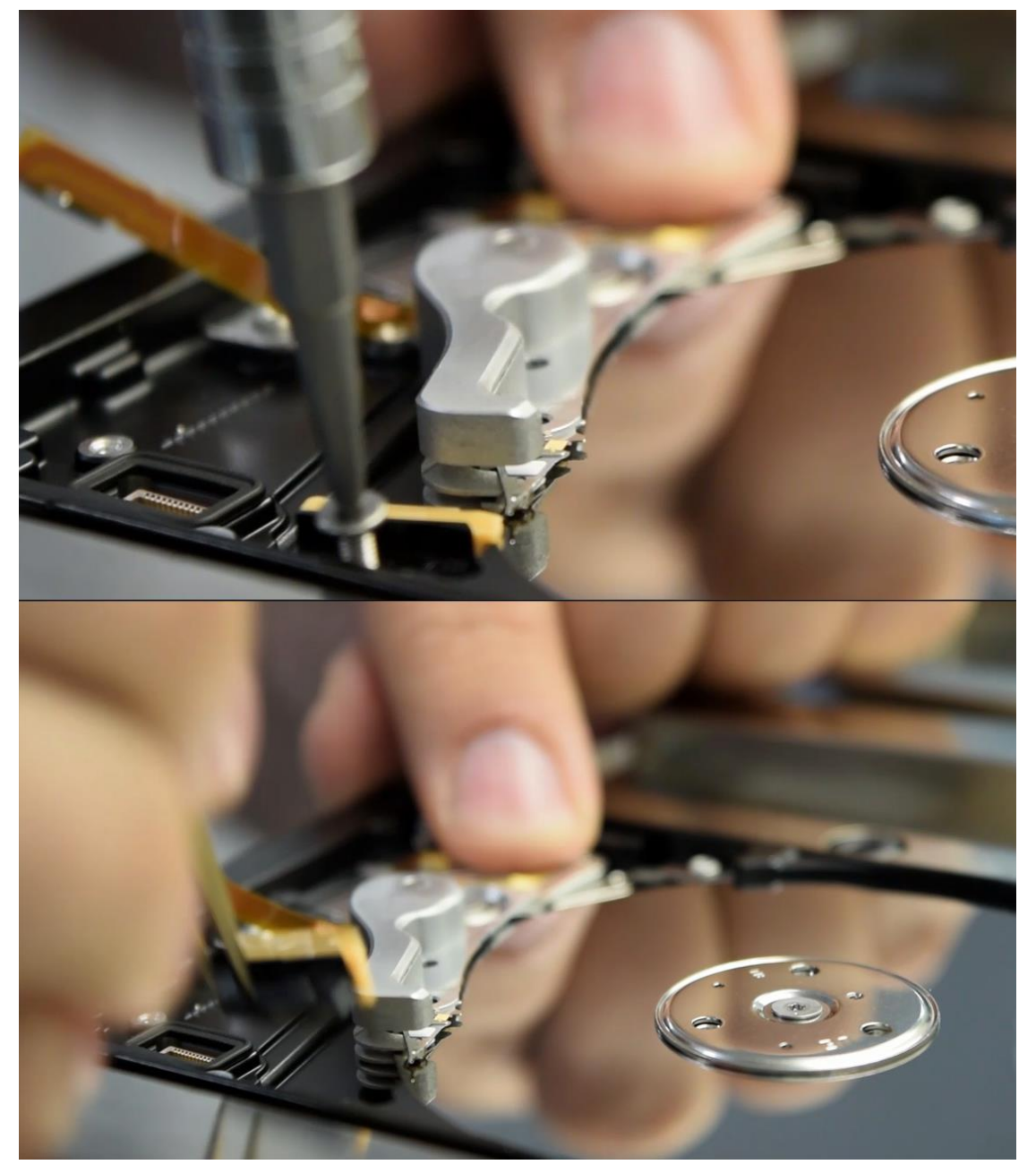

写真 5.9. ランプを取り外す

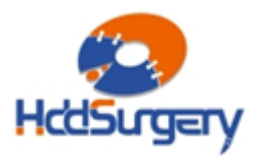

ヘッドをプラッター上からスライドさせ移動します。

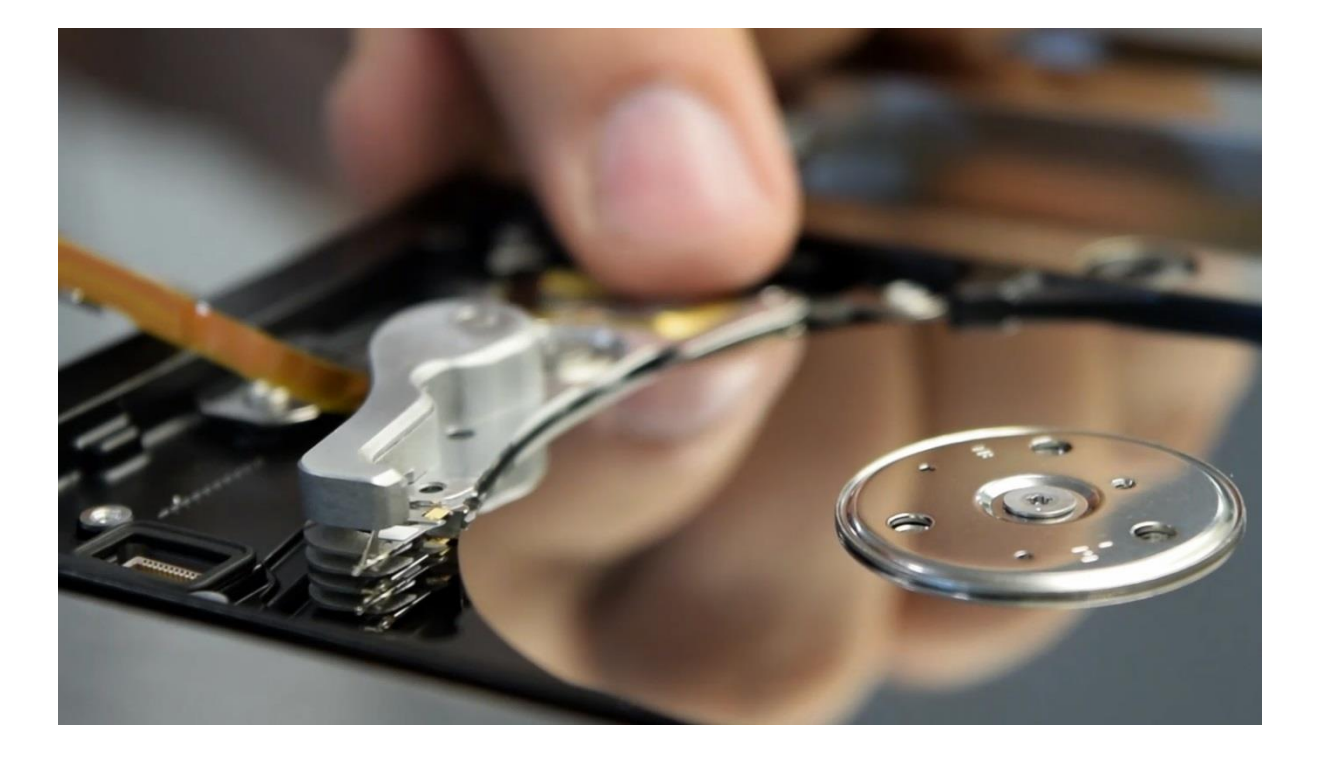

写真 5.10. ヘッドをスライドさせてプラッター上から移動させる

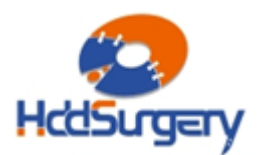

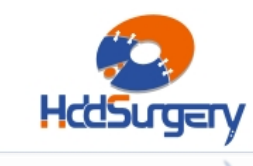

ハードディスクの筐体にヘッドアームを固定しているネジを緩めて外します。

このネジを外している間にヘッドがランプの場所に戻るのを防ぐため、ヘッドアームを もう片方の手で持って動かないように支えます。

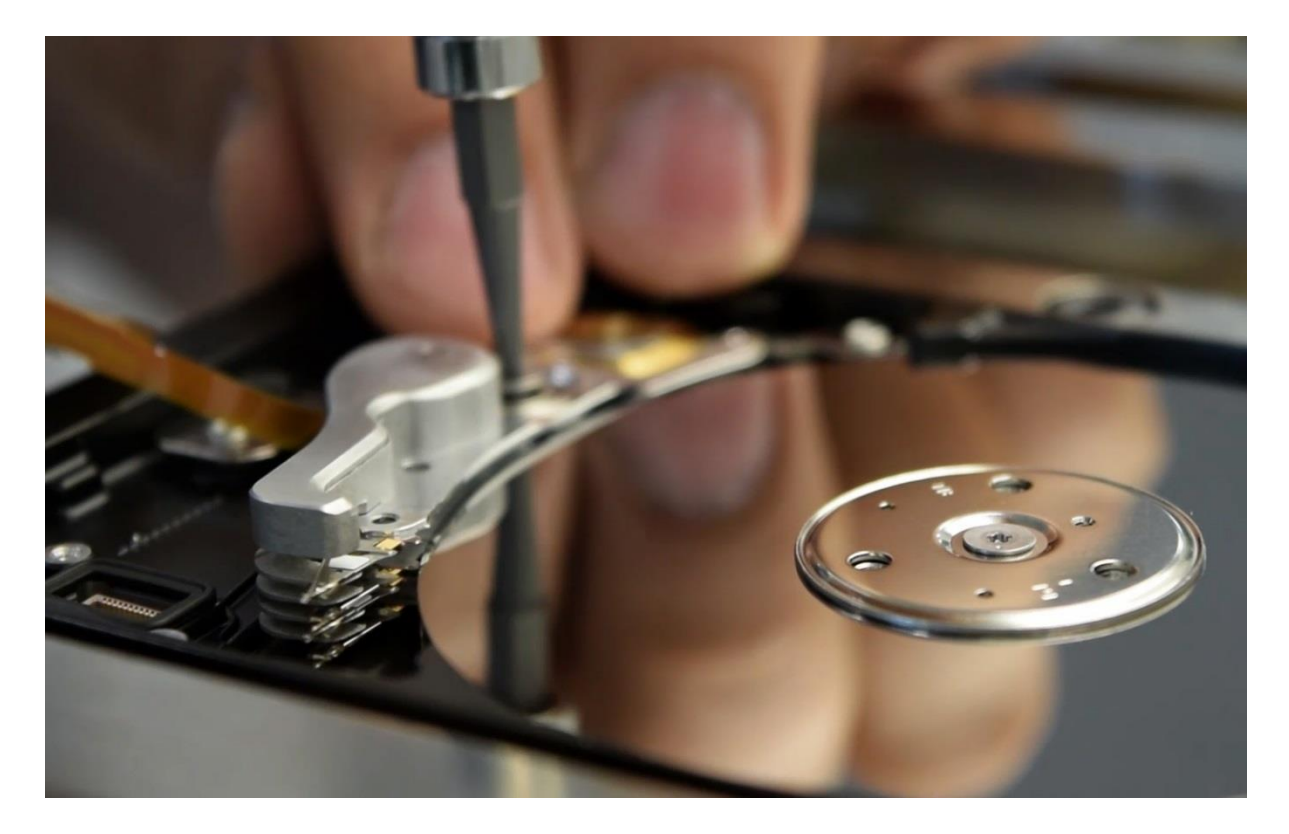

写真 5.11. ネジを外す

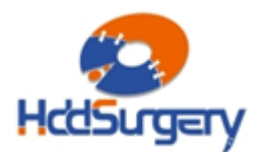

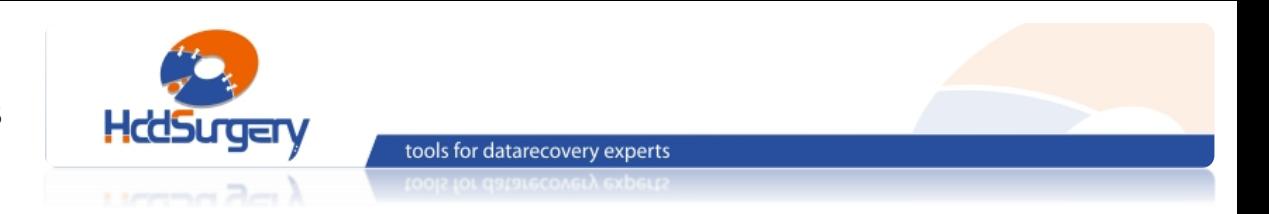

ヘッドを持ち上げるためには、ピンセットが必要です。

ピンセットをヘッドアームにある穴を通してヘッドアセンブリをつかみ、ヘッドアーム を慎重に引き上げます。

ヘッドアセンブリがまっすぐに上がるように、ヘッドアームの背面(電磁コイルがある 側)を同時に指で引っ張ります。 この時、ツールがヘッドから外れないように注意してく ださい。

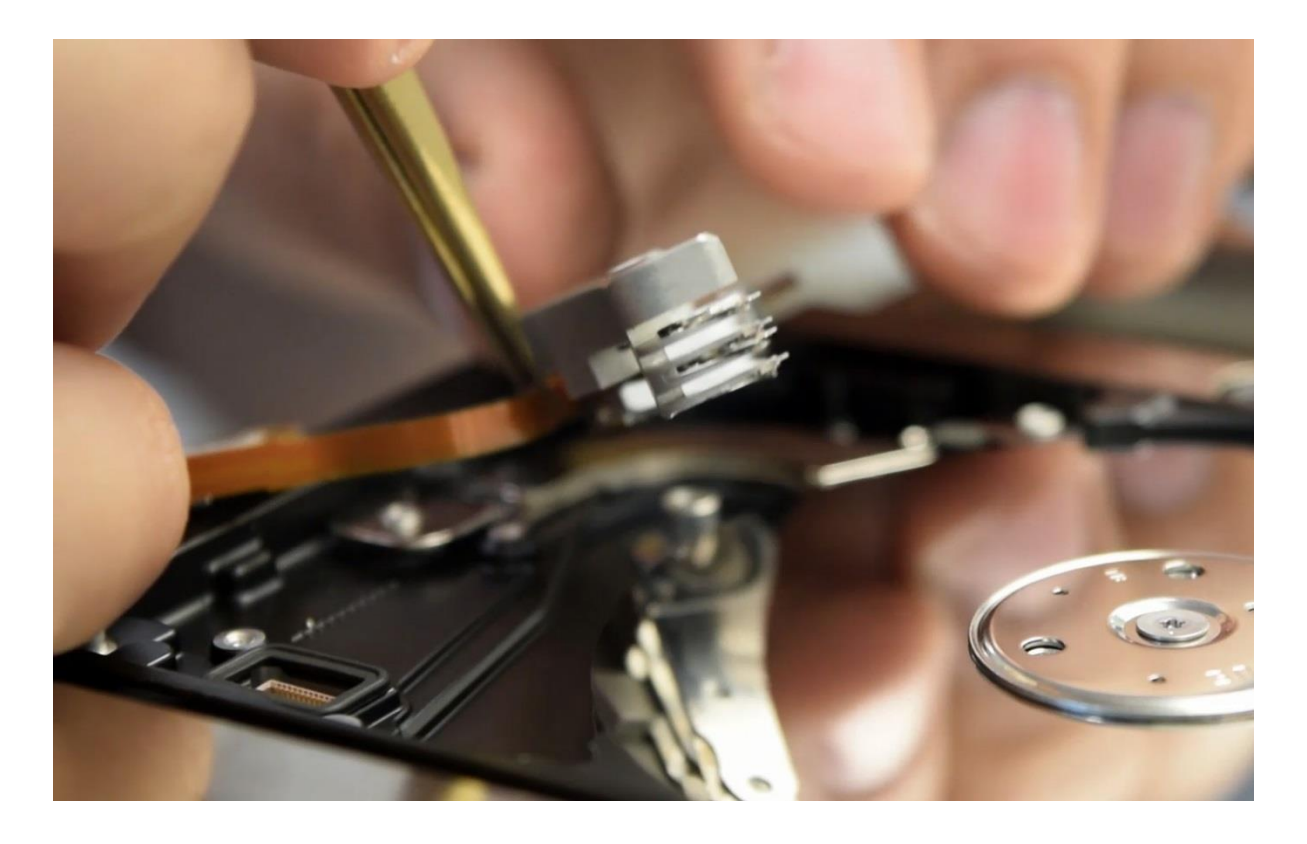

写真 5.12. ヘッドを持ち上げる

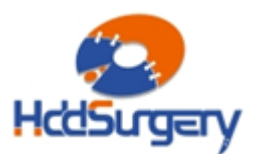

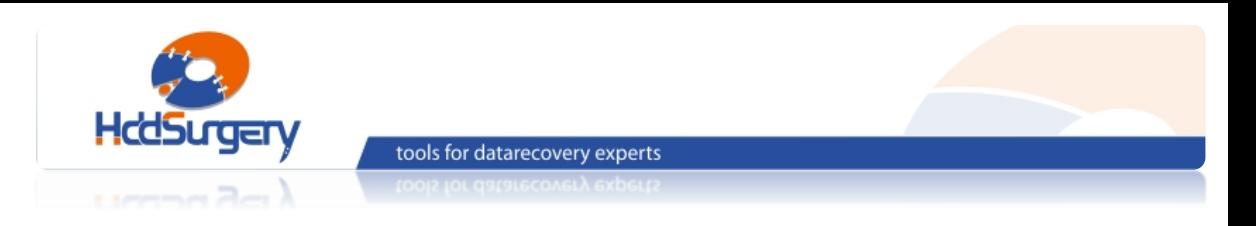

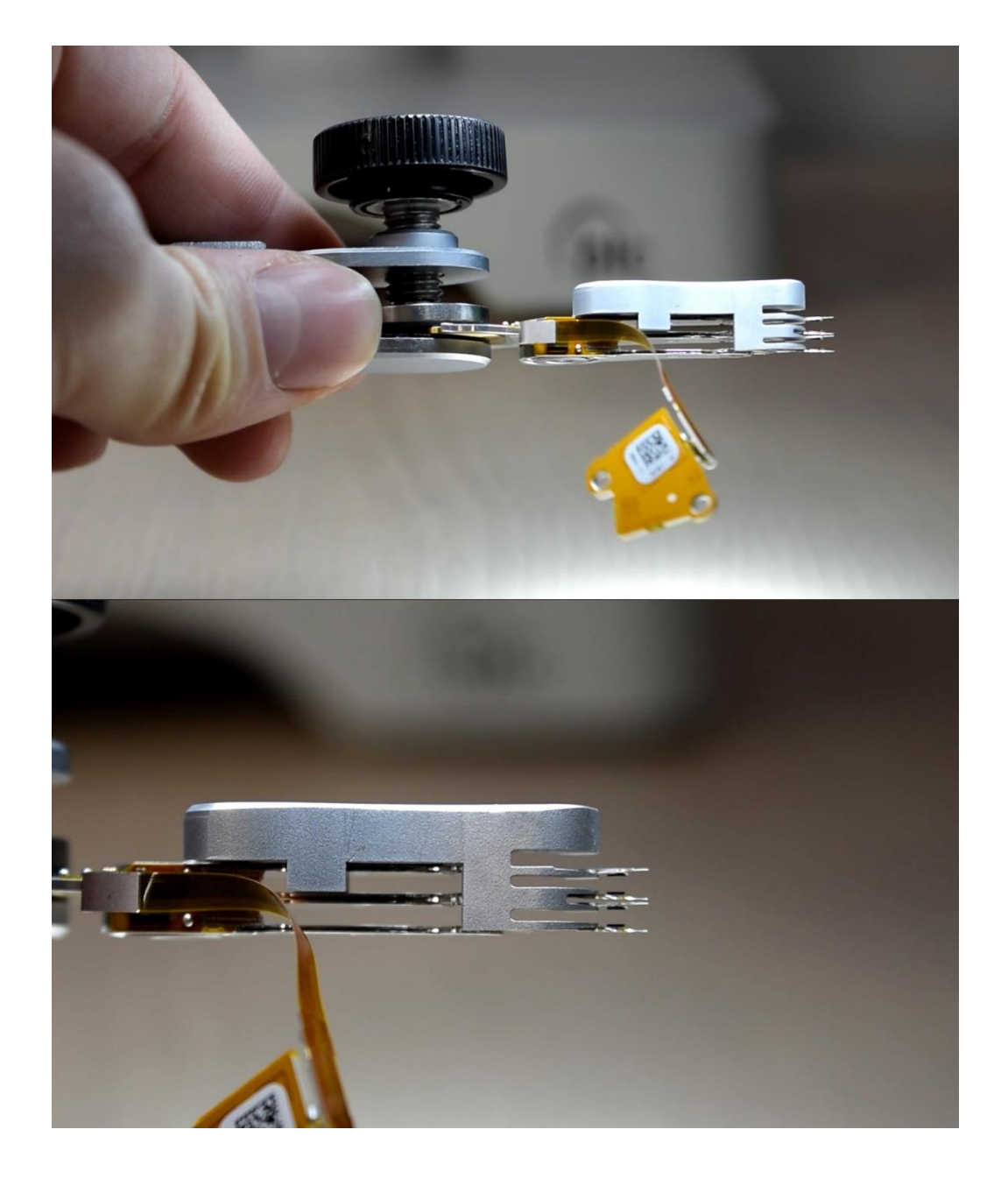

写真 5.13. ヘッドを持ち上げる

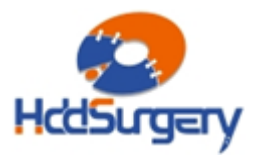

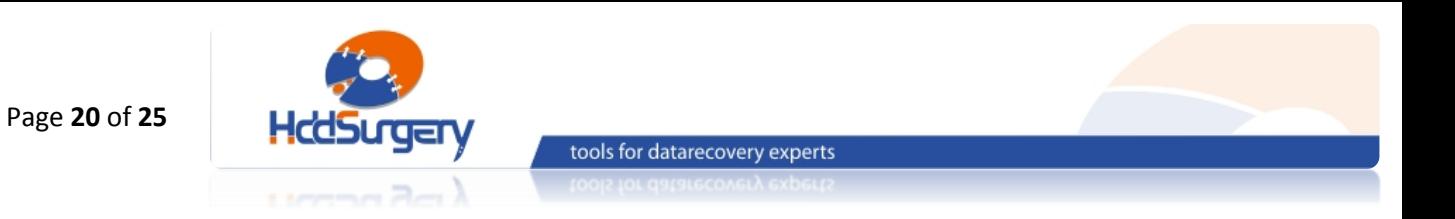

#### **Step 3 – ヘッドを戻す**

ヘッドを正しい位置に置き、不用意に動かないようにネジで締め付けて固定します。

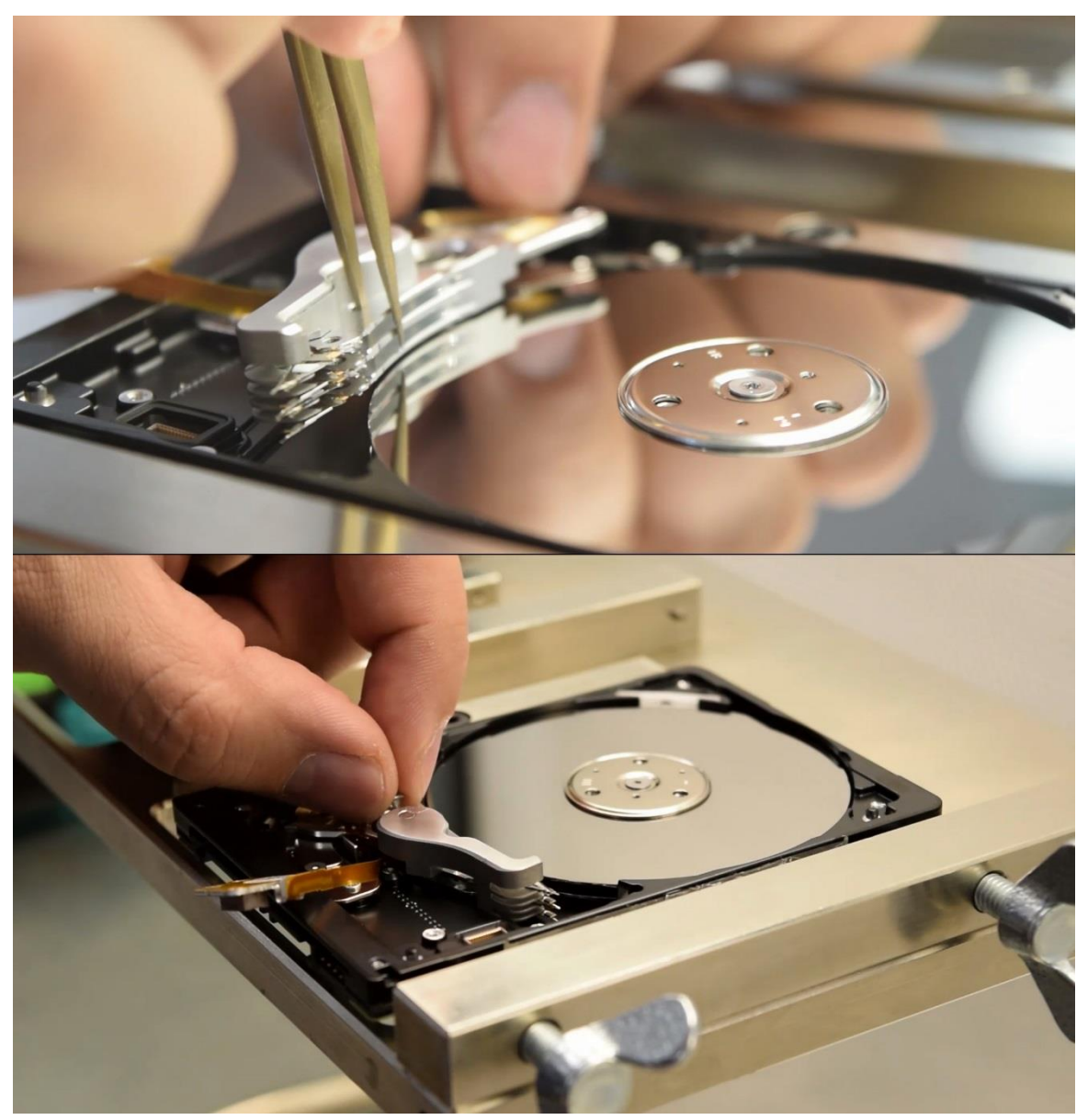

写真 5.14. ヘッドを正しい位置に置く

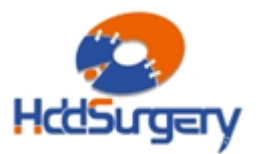

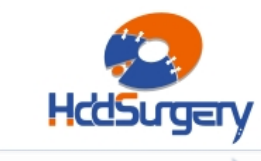

プラッターの上にヘッドを動かして、ランプを取り付けます。片方の指でヘッドアーム の裏側(磁気コイルがある側)を同時に引きます。

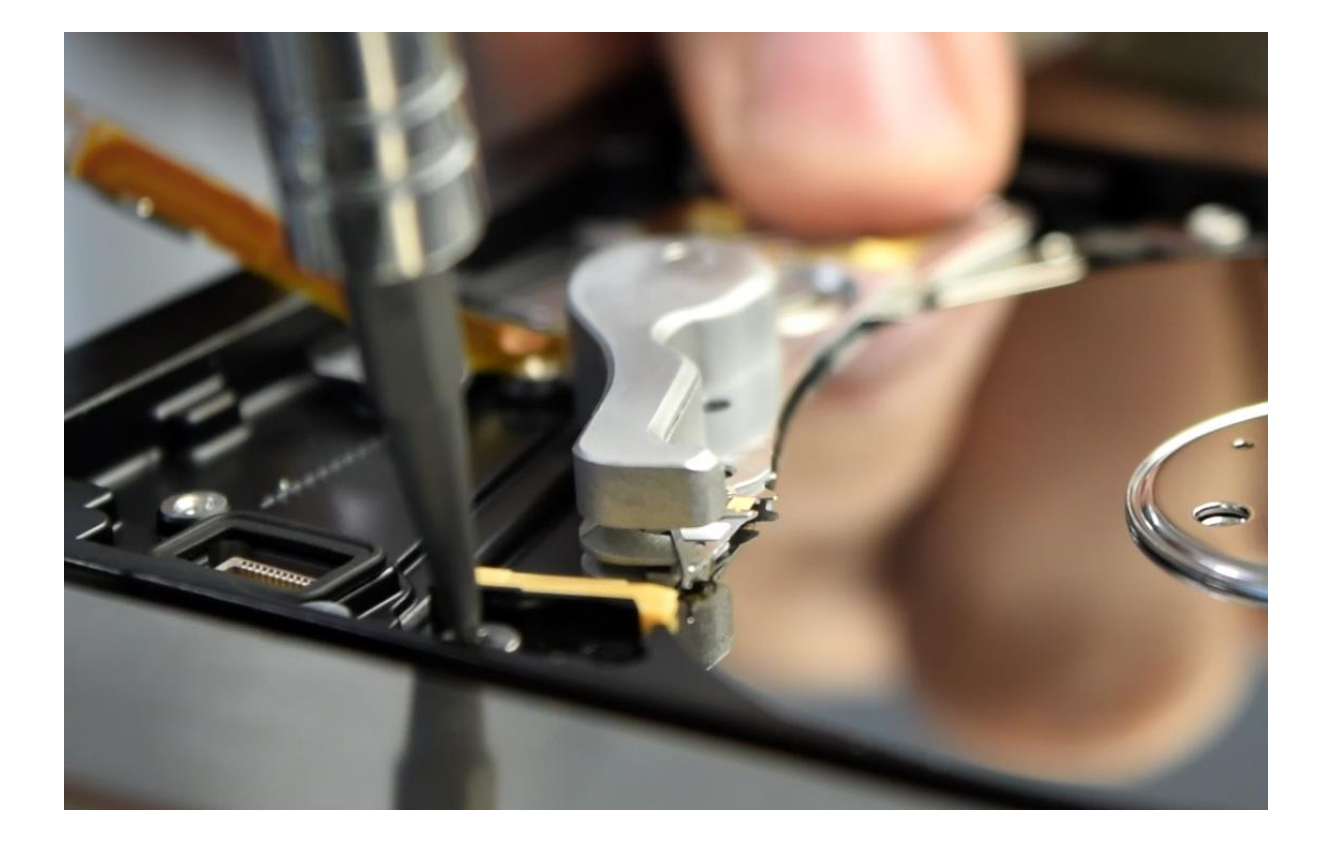

写真 5.15. ランプを取り付ける

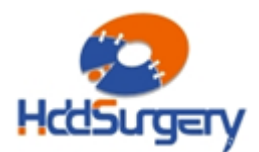

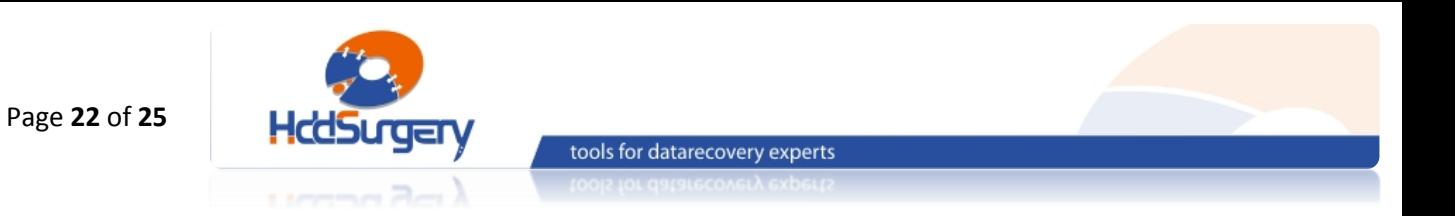

ヘッドをランプの上に移動させます。

ツールをスライドしてヘッドから抜き、片手でヘッドアームを固定したまま、ツールの 軸をヘッドアームの穴から引き抜いてツールを外します。

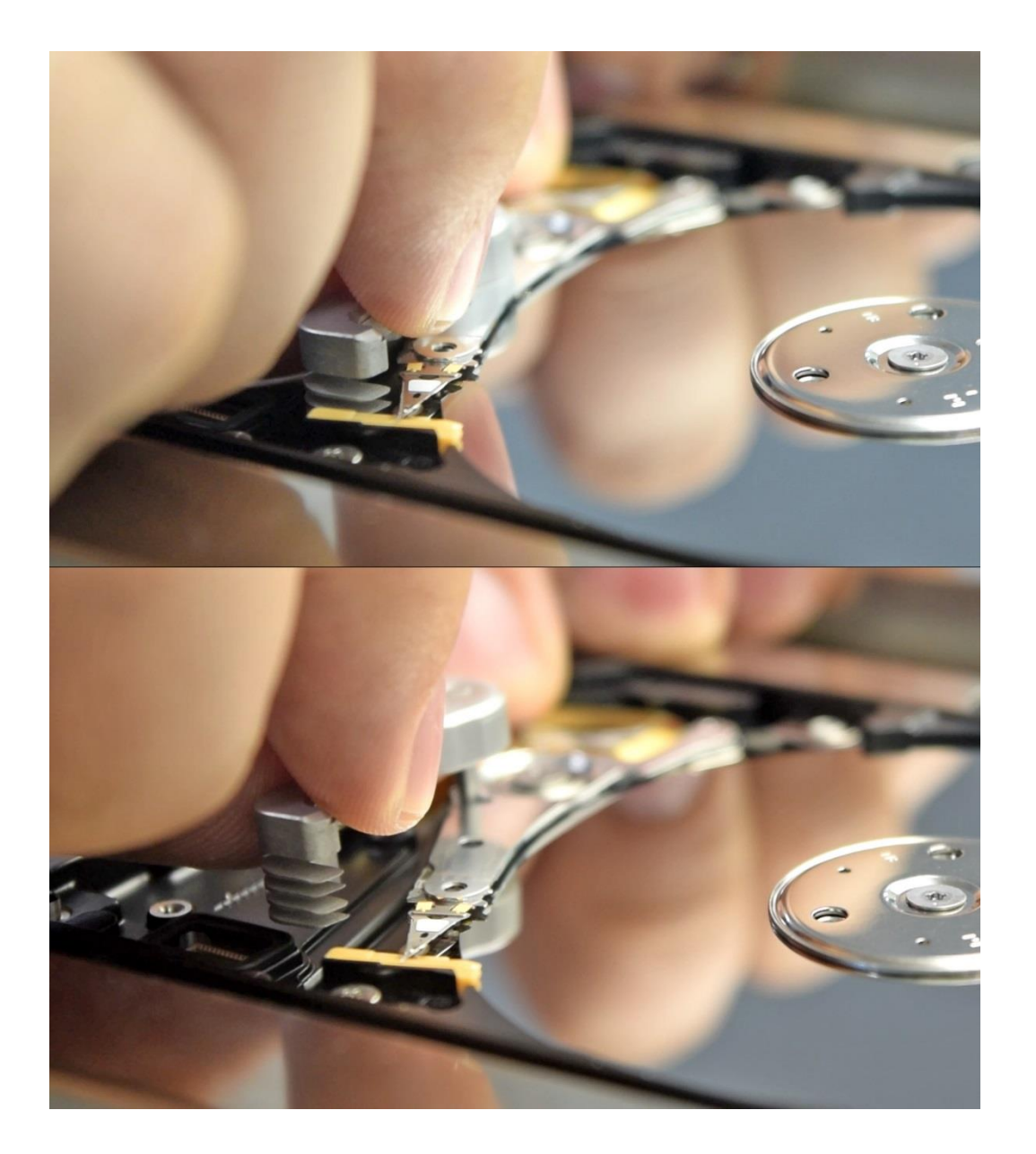

写真 5.16. ツーを取り外す

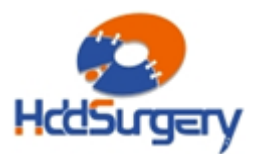

下のマグネットを固定しているボルトを外します。

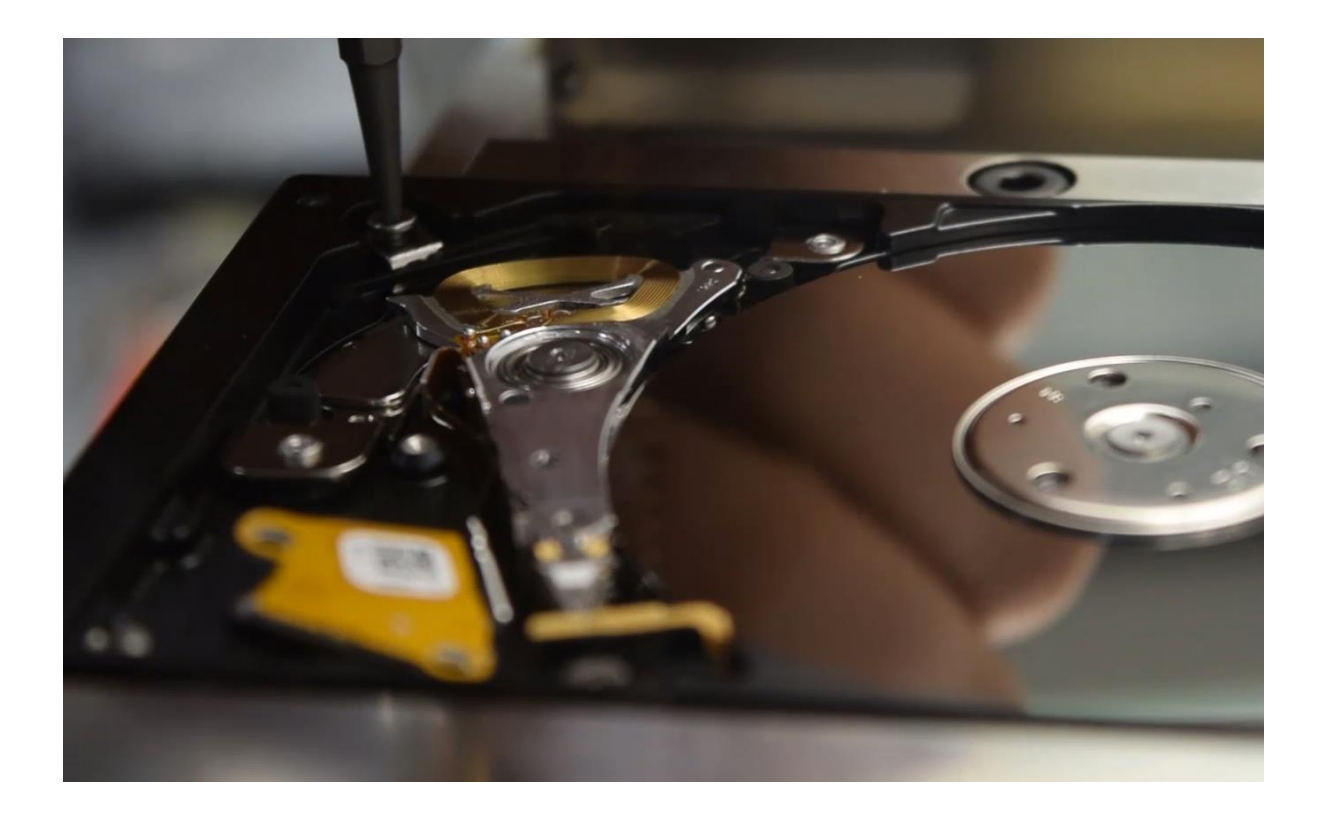

写真 5.17. 下部マグネットからネジを取り外す

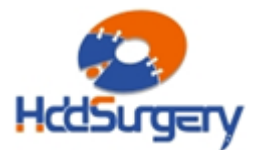

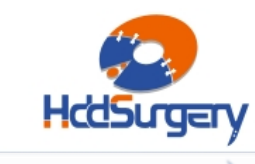

ヘッドをランプ上に移動させ、マグネットを元の場所に戻します。

このステップでは、ヘッドアームの磁気コイルに磁石が着くとヘッドが損傷する可能性 がありますので、細心の注意をはらって作業を行ってください。

tools for datarecovery experts

ヘッドを固定しているボルトを外し、フラットケーブルを正しい位置に置きます。

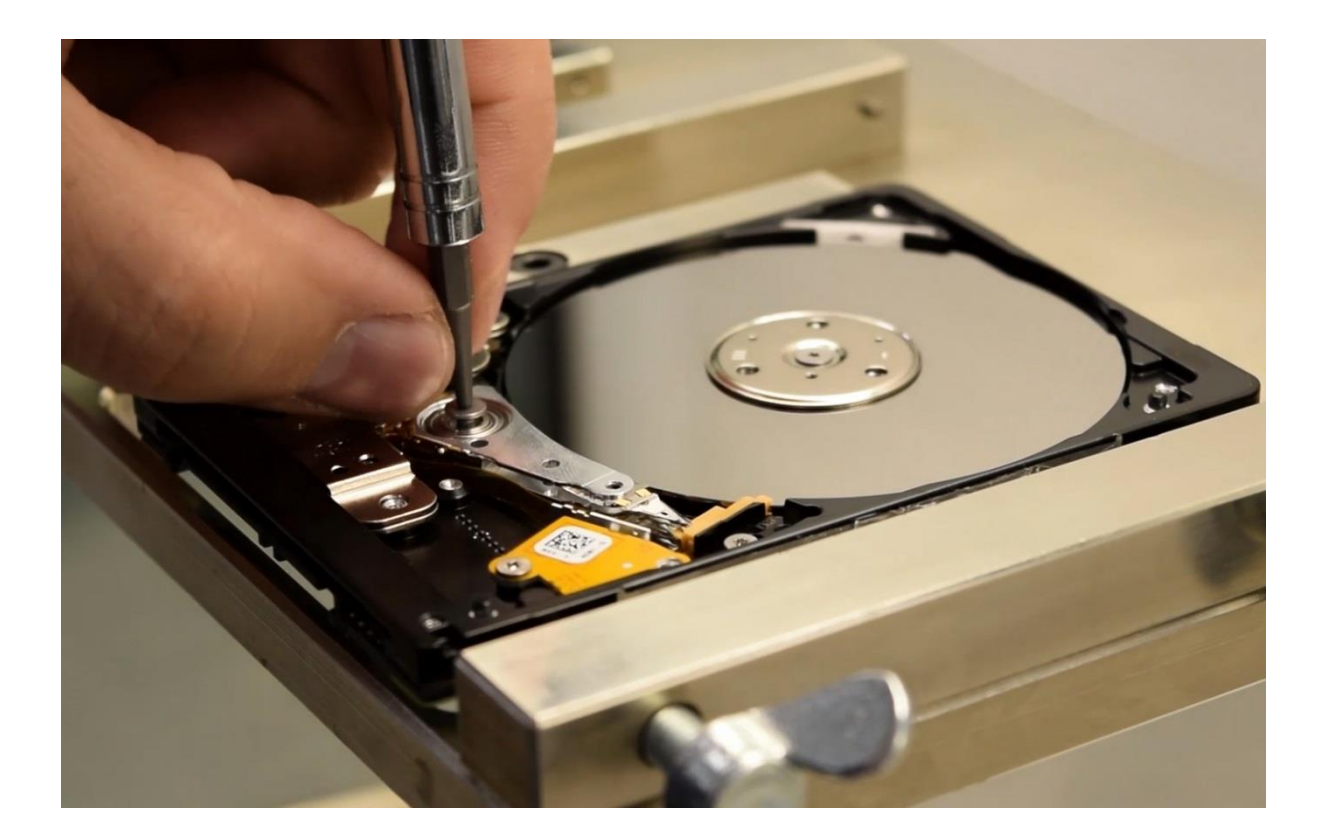

写真 5.18. HAS の固定ネジを外す

蓋を元に戻してドライブを閉じ、PCB を元に戻してヘッド交換作業は終了します。

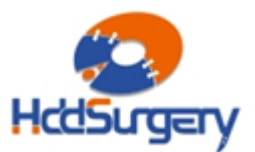

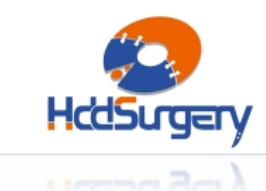

# **6.おわりに**

このガイドの内容は、開発、設計とテストのプロセスで取得された HDDSurgeryTM チー ムの経験に基づいています。

HddSurgery<sup>™</sup>は損失やデータの回復または使用したり、HddSurgeryTM ツールの操 作によって行われた他の損傷を含むすべての損害について責任を持ちません。

ツールの詳細や他のツールの情報についてはこちら

**http://www.hddsurgery.jp/**

YouTube で製品の使用方法を説明した動画をご覧頂くことができます。

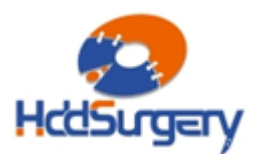